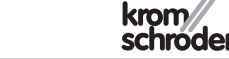

D GB ED ND ED ED OB GD (N) ED GB<br>nD © © © ® ⊕ → www.docuthek.com TR CZ PL RUS H

## Οδηγίες χειρισμού Αναλογική αρτηρία BCM 500 για FCU 5xx ή BCU 5xx

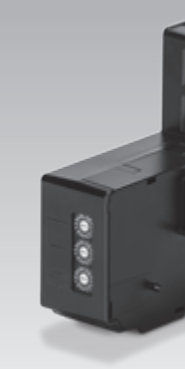

# Περιεχόμενα

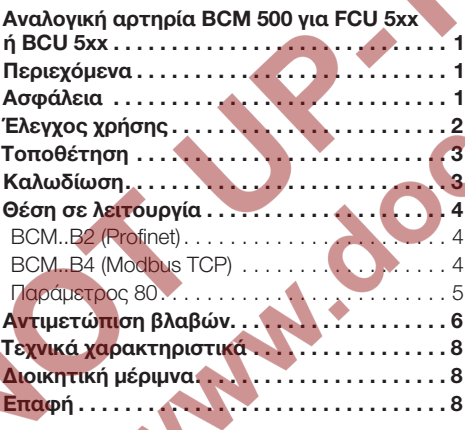

# Ασφάλεια

# Να διαβαστούν και να φυλάγονται

 Διαβάστε μέχρι το τέλος τις παρούσες οδηγίες πριν από την τοποθέτηση και τη λειτουργία. Μετά από την τοποθέτηση δώστε τις οδηγίες στον χρήστη. Η παρούσα συσκευή πρέπει να τοποθετηθεί και να τεθεί σε λειτουργία σύμφωνα με τους ισχύοντες Κανονισμούς και τα ισχύοντα Πρότυπα. Τις παρούσες οδηγίες μπορείτε να τις βρείτε και στην ιστοσελίδα www.docuthek.com.

#### Επεξήγηση συμβόλων

• , 1 , 2 , 3 ... = Βήμα εργασίας

▷ = Υπόδειξη

#### Ευθύνη

Για ζημίες, αιτία των οποίων είναι η μη τήρηση των οδηγιών και η μη αρμόζουσα χρήση, δεν αναλαμβάνουμε καμιά ευθύνη.

#### Υποδείξεις ασφαλείας

Πληροφορίες που είναι ουσιώδεις για την ασφάλεια, χαρακτηρίζονται στις οδηγίες ως εξής:

# ΚΙΝΔΥΝΟΣ

Υποδεικνύει θανατηφόρες καταστάσεις.

# ΠΡΟΕΙΔΟΠΟΙΗΣΗ

Υποδεικνύει θανατηφόρους κινδύνους ή κινδύνους τραυματισμού.

# ΠΡΟΣΟΧΗ

Υποδεικνύει πιθανούς κινδύνους πρόκλησης υλικών ζημιών.

Όλες οι εργασίες επιτρέπεται να εκτελούνται μόνο από εκπαιδευμένο, αδειούχο, ειδικό προσωπικό εκτέλεσης εργασιών σε εγκαταστάσεις αερίου. Ηλεκτρικές εργασίες επιτρέπεται να εκτελούνται μόνον από εκπαιδευμένο, αδειούχο ηλεκτρολόγο.

#### Μετασκευές, ανταλλακτικά

Απαγορεύεται κάθε είδους τεχνική αλλαγή. Χρησιμοποιείτε μόνο γνήσια ανταλλακτικά.

#### Αλλαγές σε σχέση με την έκδοση 06.16

Έχουν αλλάξει τα ακόλουθα κεφάλαια: – Επέκταση σε σύνδεση Modbus TCP

 $\circledS$ 

# <span id="page-1-0"></span>Έλεγχος χρήσης

Η αναλογική αρτηρία BCM 500 χρησιμεύει ως διεπαφή επικοινωνίας για τα συστήματα χειρισμού προστασίας κλιβάνου FCU 5xx (από βαθμίδα ανάπτυξης B) ή τους ελέγχους καυστήρα BCU 5xx για σύνδεση σε διεπαφή αρτηρίας πεδίου.

Μέσω της δικτύωσης μέσω της αρτηρίας πεδίου, είναι δυνατός ο έλεγχος και η επιτήρηση των FCU 5xx και BCU 5xx μέσω συστήματος αυτοματισμού (π.χ. PLC).

Η σωστή λειτουργία εξασφαλίζεται μόνο εντός των αναφερομένων ορίων, βλέπε σελ. [8 \(Τεχνικά χα](#page-7-1)[ρακτηριστικά\).](#page-7-1) Κάθε άλλη χρήση είναι αντικανονική.

#### Κωδικός τύπου

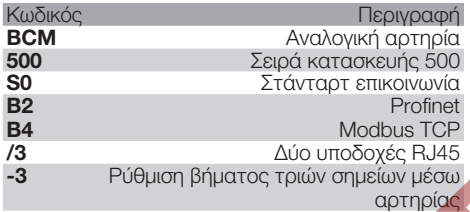

#### <span id="page-1-1"></span>Ονομασία μερών

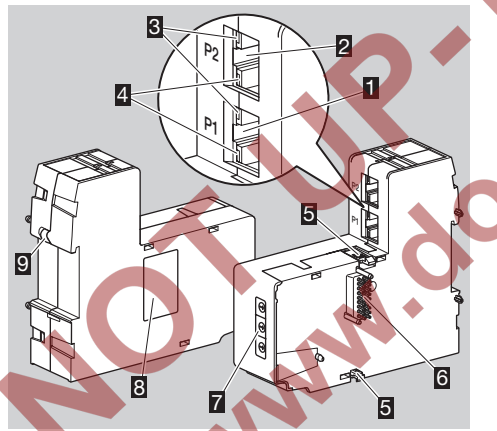

- 1 Υποδοχή RJ45 (θύρα P1) για σύνδεση σε επικοινωνία αρτηρίας
- 2 Υποδοχή RJ45 (θύρα P2) για σύνδεση σε επικοινωνία αρτηρίας
- 3 Κίτρινο LED (για ένδειξη της ταχύτητας μεταβίβασης: Εντός = 100 Mbit, Εκτός = 10 Mbit)
- 4 Πράσινο LED (για ένδειξη της σύνδεσης: Εκτός = καμία σύνδεση, Εντός = σύνδεση, Αναβόσβησμα = μεταβίβαση δεδομένων)
- 5 Εγκοπή
- 6 Επαφή (18 ακίδες)
- 7 Κωδικοδιακόπτης
- 8 Πινακίδα τύπου
- 9 Επαφή PE

 $\textcircled{\scriptsize{f}}$ 

Διεύθυνση MAC και θερμοκρασία περιβάλλοντος – βλέπε πινακίδα τύπου.

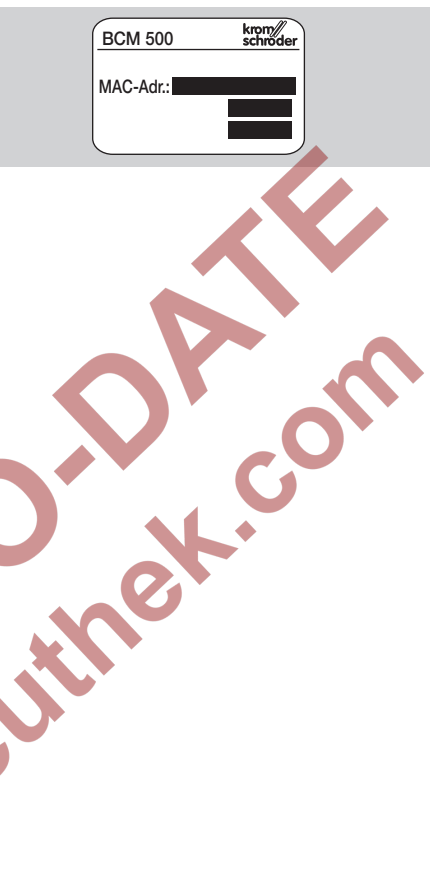

# <span id="page-2-0"></span>Τοποθέτηση

- ▷ Θέση τοποθέτησης: κάθετη, οριζόντια ή κεκλιμένη προς τα αριστερά ή προς τα δεξιά.
- ▷ Η στερέωση του BCM προορίζεται για οριζόντια τοποθετημένες ράγες 35 × 7,5 mm.

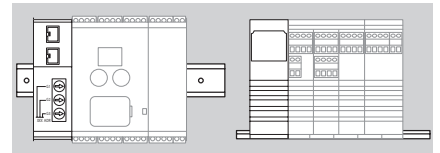

(π.χ. Clipfix 35 της εταιρίας Phoenix Contact), ραγών απαιτούνται τελικοί συγκρατητές ▷ Σε περίπτωση κάθετης ευθυγράμμισης των προς αποφυγή γλιστρήματος της συσκευής ελέγχου.

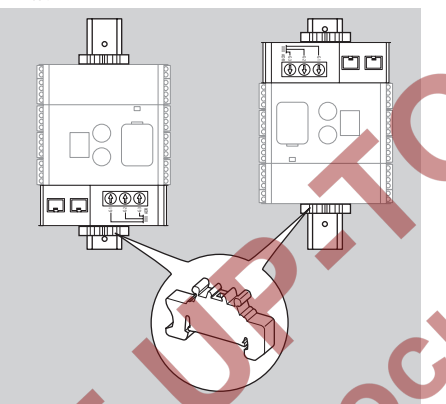

- ▷ Τοποθέτηση σε καθαρό περιβάλλον (π.χ. πίνακας ελέγχου) με μόνωση ≥ IP 54, διότι δεν επιτρέπεται η συμπύκνωση.
- 1 Αποσυνδέστε το σύστημα από την τροφοδοσία ρεύματος.

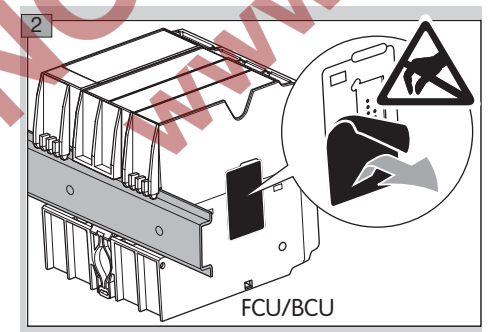

# ΠΡΟΣΟΧΗ

Μην αγγίζετε την επαφή του BCM και την υποδοχή επαφής του FCU/BCU κατά την τοποθέτηση. Λόγω ηλεκτροστατικής φόρτισης (ESD) υπάρχει το ενδεχόμενο καταστροφής του ηλεκτρονικού συστήματος της συσκευής.

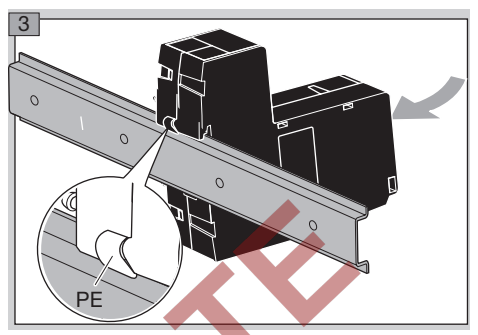

▷ Φροντίστε για καλή σύνδεση αγωγού γείωσης μεταξύ ράγας και επαφής PE του BCM.

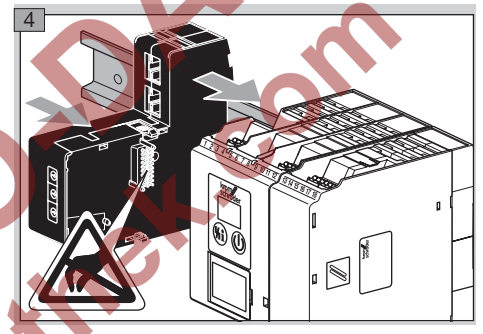

# ΠΡΟΣΟΧΗ

Το BCM δεν πρέπει να λυγίσει κατά την ώθηση πάνω στη συσκευή ελέγχου (FCU ή BCU). Διαφορετικά ενδέχεται να καταστραφεί η επαφή (18 ακίδες). Για την ασφαλή στερέωση πρέπει να έχουν ασφαλίσει σωστά και οι δύο εγκοπές του BCM στη συσκευή ελέγχου.

## Καλωδίωση

- 1 Αποσυνδέστε το σύστημα από την τροφοδοσία ρεύματος.
- ▷ Για αγωγούς και φις χρησιμοποιήστε αποκλειστικά εξαρτήματα, τα οποία ανταποκρίνονται στις αντίστοιχες προδιαγραφές αρτηρίας πεδίου.
- ▷ Χρησιμοποιήστε φις RJ45 με θωράκιση.
- ▷ Μήκος αγωγού: μέγ. 100 m μεταξύ 2 συνδρομητών.
- ▷ Κατευθυντήριες οδηγίες εγκατάστασης Profinet, βλέπε [www.profibus.com.](http://www.profibus.com/nc/download/installation-guide/downloads/profibus-installation-guideline/display/)
- ▷ Προδιαγραφές Modbus, βλέπε [www.modbus.org](http://www.modbus.org/tech.php).
- 2 Συνδέστε το BCM 500 σε αρτηρία πεδίου ενός συστήματος αυτοματισμού.

## <span id="page-3-0"></span>Θέση σε λειτουργία

Η διαμόρφωση της επικοινωνίας αρτηρίας πεδίου μπορεί να λάβει χώρα σε συνάρτηση με τις εκδόσεις αναλογικής αρτηρίας (BCM..B2 ή BCM..B4) μέσω του Engineering Tool του συστήματος αυτοματισμού ή του BCSoft.

- ▷ Κατέβασμα των οδηγιών χειρισμού και λογισμικού BCSoft, βλέπε www.docuthek.com.
- 1 Για την επικοινωνία μεταξύ των BCSoft και της συσκευής ελέγχου μέσω Ethernet, ελέγξτε τη ρύθμιση κωδικοδιακοπτών (001 έως FEF) στο BCM.
- ▷ Εντός του συστήματος αρτηρίας πεδίου επιτρέπεται να υπάρχει οποιοσδήποτε συνδυασμος ρύθμισης κωδικοδιακοπτών μόνο 1 φορά.
- ▷ Οποιοδήποτε όνομα συσκευής/όνομα δικτύου και οποιαδήποτε διεύθυνση IP επιτρέπεται να καταχωρείται μόνο 1 φορά εντός του συστήματος αρτηρίας πεδίου.
- ▷ Με τον έλεγχο αναβοσβήσματος του συνδρομητή μπορεί να ταυτοποιηθεί μια συσκευή εντός του συστήματος αρτηρίας πεδίου (η ένδειξη δείχνει συνέχεια *00*).
- ▷ Υποδείξεις για τη θέση σε λειτουργία των συσκευών ελέγχου, βλέπε οδηγίες χειρισμού [BCU 56x, 580](http://docuthek.kromschroeder.com/documents/index.php?menuid=1&topmenu=0&lang=en&selclass=0&sellang=&folder=401154), [BCU 570](http://docuthek.kromschroeder.com/documents/index.php?folder=401136&lang=en&menuid=29&selclass=&sellang=&topmenu=0) ή [FCU 500.](http://docuthek.kromschroeder.com/documents/index.php?folder=401119&lang=en&menuid=29&selclass=&sellang=&topmenu=0)

#### BCM..B2 (Profinet)

# ΠΡΟΕΙΔΟΠΟΙΗΣΗ

Κίνδυνος έκρηξης! Θέστε το BCM και τη συσκευή ελέγχου (BCU/FCU) σε λειτουργία, μόνο όταν διασφαλίζεται η κατάλληλη ρύθμιση παραμέτρων, καλωδίωση και η άψογη επεξεργασία όλων των σημάτων εισόδου και εξόδου.

Σε περίπτωση εσφαλμένης ή διακεκομμένης επικοινωνίας αρτηρίας, μη ισχύοντων δεδομένων επικοινωνίας ή κατά τη διάρκεια της αρχικοποίησης, τα σήματα που λαμβάνονται από το Profinet Controller ερμηνεύονται ως "0". Αν εν τω μεταξύ, η συσκευή ελέγχου ελέγχεται μέσω των εισόδων στους ακροδέκτες 1 έως 4, στον ακροδέκτη 44 (menox) ή τον ακροδέκτη 50 (εκκαθάριση), πραγματοποιείται η υπόλοιπη πορεία προγράμματος.

- ▷ Όλες οι παράμετροι που αφορούν στη συσκευή για τη συσκευή ελέγχου (BCU/FCU) έχουν αποθηκευτεί στο αρχείο με τα κύρια στοιχεία της συσκευής (GSD): κατέβασμα αρχείου με τα κύρια στοιχεία της συσκευής (GSD) από www.docuthek.com.
- ▷ Ανάγνωση του GSD στο εργαλείο Engineering Tool του συστήματος αυτοματισμού και πραγματοποίηση διαμόρφωσης δικτύου.
- ▷ Τα απαραίτητα βήματα περιγράφονται στις οδηγίες του Engineering Tool.
- ▷ Αν στη συσκευή ελέγχου αναβοσβήνει η ένδειξη και δείχνει  *3* , η επικοινωνία αρτηρίας έχει διαμορφωθεί λανθασμένα, για το σκοπό αυτό βλέπε και σελ. [6 \(Αντιμετώπιση βλαβών\)](#page-5-1).
- 3 Διαμορφώστε την επικοινωνία αρτηρίας.
- ▷ Μέσω του Engineering Tool του συστήματος αυτοματισμού: καταχωρήστε το όνομα συσκευής για τη συσκευή ελέγχου.
- ▷ Μέσω BCSoft: καταχωρήστε το όνομα δικτύου, τη διεύθυνση IP, τη μάσκα υποδικτύου και το Gateway στάνταρ για τη συσκευή ελέγχου.
- ▷ Μόνο μετά από την καταχώρηση του ονόματος συσκευής/ονόματος δικτύου αναγνωρίζεται με σαφήνεια η συσκευή ελέγχου στο σύστημα Profinet IO.
- ▷ Στη συσκευή ελέγχου πρέπει να έχει ρυθμιστεί η παράμετρος 80 = 1 ή 2, έτσι ώστε για το BCM να είναι δυνατή η καταχώρηση ονόματος συσκευής/ονόματος δικτύου, για το σκοπό αυτό βλέπε και σελ. [5 \(Παράμετρος 80\).](#page-4-1)

## BCM..B4 (Modbus TCP)

# ΠΡΟΕΙΔΟΠΟΙΗΣΗ

Κίνδυνος έκρηξης! Θέστε το BCM και τη συσκευή ελέγχου (BCU/FCU) σε λειτουργία, μόνο όταν διασφαλίζεται η κατάλληλη ρύθμιση παραμέτρων, καλωδίωση και η άψογη επεξεργασία όλων των σημάτων εισόδου και εξόδου.

Σε περίπτωση εσφαλμένης ή διακεκομμένης επικοινωνίας αρτηρίας, η συσκευή ελέγχου μπορεί να συνεχίσει να ελέγχεται μέσω των εισόδων στους ακροδέκτες 1 έως 4, στον ακροδέκτη 44 (menox) ή στον ακροδέκτη 50 (εκκαθάριση). Πραγματοποιείται η υπόλοιπη πορεία προγράμματος.

- 2 Εφαρμόστε τάση στη συσκευή ελέγχου.
- ▷ Αν στη συσκευή ελέγχου αναβοσβήνει η ένδειξη και δείχνει  *3* , η επικοινωνία αρτηρίας έχει διαμορφωθεί λανθασμένα, για το σκοπό αυτό βλέπε και σελ. [6 \(Αντιμετώπιση βλαβών\)](#page-5-1).
- 3 Διαμορφώστε την επικοινωνία αρτηρίας με BCSoft.
- ▷ Καταχωρήστε το όνομα δικτύου, τη διεύθυνση IP, τη μάσκα υποδικτύου και το Gateway στάνταρ για τη συσκευή ελέγχου.
- ▷ Στη συσκευή ελέγχου πρέπει να έχει ρυθμιστεί η παράμετρος 80 = 1 ή 2, έτσι ώστε για το BCM να είναι δυνατή η καταχώρηση ονόματος δικτύου, για το σκοπό αυτό βλέπε και σελ. [5](#page-4-1)  [\(Παράμετρος 80\)](#page-4-1).

2 Εφαρμόστε τάση στη συσκευή ελέγχου.

GR

#### <span id="page-4-1"></span><span id="page-4-0"></span>Παράμετρος 80

- ▷ Ανάλογα με τη ρύθμιση της παραμέτρου 80, πραγματοποιείται επικοινωνία αρτηρίας με ή χωρίς έλεγχο διεύθυνσης.
- ▷ Μέσω του BCSoft, ελέγξτε την τιμή για την παράμετρο 80 και εν ανάγκη προσαρμόστε.

## Παράμετρος

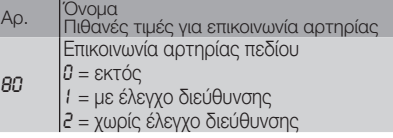

▷ Για περαιτέρω υποδείξεις σχετικά με ρύθμιση παραμέτρων, βλέπε οδηγίες χειρισμού [BCU 56x, 580](http://docuthek.kromschroeder.com/documents/index.php?menuid=1&topmenu=0&lang=en&selclass=0&sellang=&folder=401154), [BCU 570](http://docuthek.kromschroeder.com/documents/index.php?folder=401136&lang=en&menuid=29&selclass=&sellang=&topmenu=0) ή [FCU 500](http://docuthek.kromschroeder.com/documents/index.php?folder=401119&lang=en&menuid=29&selclass=&sellang=&topmenu=0), κεφάλαιο "Ρύθμιση".

#### Παράμετρος 80 = 0:

#### Επικοινωνία αρτηρίας πεδίου εκτός

▷ Η επικοινωνία αρτηρίας πεδίου είναι απενεργοποιημένη. Με το BCSoft συνεχίζει η πρόσβαση στη συσκευή μέσω Ethernet.

#### Παράμετρος 80 = 1: Επικοινωνία αρτηρίας πεδίου με έλεγχο διεύθυνσης

▷ Το όνομα συσκευής/όνομα δικτύου κατά την παράδοση κατάστασης είναι: π.χ. για FCU 500: "fcu-500-xxx" ("not-assignedfcu-500-xxx" σε διαμόρφωση μέσω Engineering Tool),

 π.χ. για BCU 570: "bcu-570-xxx" ("not-assignedbcu-570-xxx" σε διαμόρφωση μέσω Engineering Tool).

 Η αλληλουχία χαρακτήρων xxx αναφέρεται στη διεύθυνση που έχει ρυθμιστεί για τους κωδικοδιακόπτες του BCM 500 (xxx = διεύθυνση εντός του εύρους από 001 έως FEF).

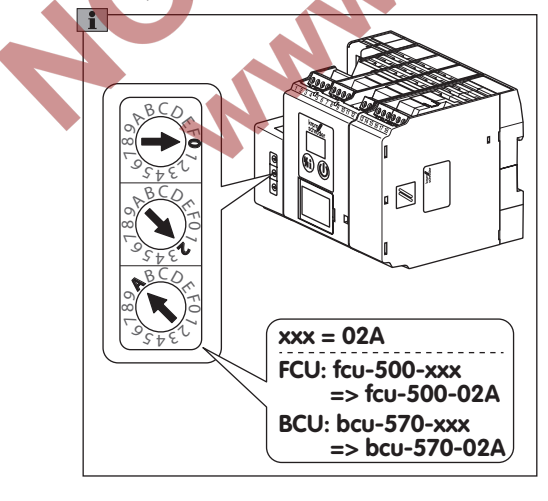

- ▷ Η επιγραφή "not-assigned-" πρέπει να διαγραφεί.
- ▷ Το όνομα συσκευής/όνομα δικτύου (π.χ. fcu-500-xxx) είναι δυνατή η προρύθμιση μεμονωμένουν μέρους του ονόματος (π.χ. "ζώνη1-fcu-500-xxx").
- ▷ Το όνομα συσκευής πρέπει να αποτελείται τουλάχιστον από την επιγραφή: π.χ. για FCU 500: "fcu-500-xxx", π.χ. για BCU 570: "bcu-570-xxx".
- ▷ Η διεύθυνση που έχει ρυθμιστεί μέσω τους κωδικοδιακόπτες στο BCM πρέπει να συμφωνεί με τη διεύθυνση (xxx) που έχει καταχωρηθεί στη διαμόρφωση δικτύου του συστήματος αυτοματισμού.
- ▷ Μετά από την αλλαγή της θέσης των κωδικοδιακοπτών, πρέπει να απενεργοποιηθεί και κατόπιν να ενεργοποιηθεί εκ νέου η συσκευή ελέγχου, για την ανάληψη της νέας ρύθμισης διεύθυνσης.
- 4 Ρυθμίστε σε λειτουργία την επικοινωνία αρτηρίας πεδίου.
	- Όταν στην ένδειξη της συσκευής ελέγχου αναβοσβήνει το μήνυμα σφάλματος *0* έως *4* , δεν είναι δυνατή η θέση σε λειτουργία της επικοινωνίας αρτηρίας πεδίου, για το σκοπό αυτό βλέπε και σελ.  [6 \(Αντιμετώπιση βλα](#page-5-1)[βών\)](#page-5-1). Η συσκευή ελέγχου μπορεί να συνεχίσει να λειτουργεί μέσω των ψηφιακών εισόδων (ακροδέκτες 1 έως 4, 44 και 50).

#### <span id="page-4-2"></span>Παράμετρος 80 = 2:

#### Επικοινωνία αρτηρίας πεδίου χωρίς έλεγχο διεύθυνσης

- ▷ Το όνομα συσκευής/όνομα δικτύου μπορεί να επιλεχθεί τυχαία.
- 4 Ρυθμίστε σε λειτουργία την επικοινωνία αρτηρίας πεδίου.
- ▷ Όταν στην ένδειξη της συσκευής ελέγχου αναβοσβήνει το μήνυμα σφάλματος *0<sup>0</sup> έως <sup>14</sup>,* δεν είναι δυνατή η θέση σε λειτουργία της επικοινωνίας αρτηρίας πεδίου, για το σκοπό αυτό βλέπε και σελ. [6 \(Αντιμετώπιση βλαβών\).](#page-5-1) Ο χειρισμός της συσκευής ελέγχου είναι δυνατός μέσω των ψηφιακών εισόδων.

# <span id="page-5-1"></span><span id="page-5-0"></span>Αντιμετώπιση βλαβών

# ΚΙΝΔΥΝΟΣ

Κίνδυνος-Θάνατος λόγω ηλεκτροπληξίας! Πριν από την εκτέλεση εργασιών σε ρευματοφόρα μέρη αποσυνδέστε τους ηλεκτρικούς αγωγούς έτσι, ώστε να μην επικρατεί σ' αυτούς ηλεκτρική τάση! Αντιμετώπιση βλαβών μόνον από εξουσιοδοτημένο ειδικό προσωπικό.

- ▷ Αντιμετώπιση βλαβών μόνο με λήψη μέτρων που περιγράφονται εδώ.
- ▷ Δεν αντιδράει η συσκευή ελέγχου (FCU/BCU), αν και οι βλάβες έχουν αντιμετωπιστεί: αφαιρέστε τη συσκευή και στείλτε τη για έλεγχο στον κατασκευαστή.
- ▷ Σε περίπτωση υπάρχοντος μηνύματος σφάλματος ( *0* , *1* , *2* , *3* ή *4* ), η συσκευή ελέγχου μπορεί να συνεχίσει να λειτουργεί μέσω των ψηφιακων εισόδων.

#### ? Βλάβες

- ! Αιτία
- Αντιμετώπιση

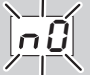

- ? Η ένδειξη στη συσκευή ελέγχου αναβοσβήνει και δείχνει *<sub>0</sub>0*.
- ! Το FCU/BCU αναμένει σύνδεση με το Controller του συστήματος αυτοματισμού.
- Ελέγξτε αν το Controller είναι ενεργοποιημένο.
- Ελέγξτε τη συρμάτωση δικτύου.
- Ελέγξτε τη διαμόρφωση δικτύου του Controller.
- Ελέγξτε αν το όνομα συσκευής/όνομα δικτύου στη διαμόρφωση δικτύου συμφωνεί με τη ρύθμιση διεύθυνσης στο BCM.
- Ελέγξτε αν το όνομα συσκευής/όνομα δικτύου στη διαμόρφωση δικτύου συμφωνεί με το όνομα συσκευής που έχει αποθηκευτεί στη συσκευή ελέγχου.

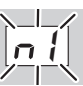

- ? Η ένδειξη στη συσκευή ελέγχου αναβοσβήνει και δείχνει *1.*
- ! Στο BCM έχει ρυθμιστεί άκυρη διεύθυνση.
- ! Στη συσκευή ελέγχου, ο έλεγχος διεύθυνσης έχει ενεργοποιηθεί με παράμετρο 80 = 1.
- Ελέγξτε αν η διεύθυνση του BCM βρίσκεται στο κατάλληλο εύρος διεύθυνσης (001 έως FEF).
- Ελέγξτε την τιμή για παράμετρο 80 και εν ανάγκη προσαρμόστε.

#### Profinet

• Προσαρμόστε τη ρύθμιση των κωδικοδιακοπτών του BCM στο όνομα συσκευής που έχει καταχωρηθεί στη διαμόρφωση δικτύου.

#### Modbus TCP

- Προσαρμόστε τη ρύθμιση των κωδικοδιακοπτών του BCM στο όνομα δικτύου.
- ? Η ένδειξη στη συσκευή ελέγχου αναβοσβήνει και δείχνει *<sub>2</sub>*.

*2*

- ! Το BCM έχει λάβει εσφαλμένη διαμόρφωση από το Profinet Controller.
- Ελέγξτε αν έχει λάβει χώρα ανάγνωση του κατάλληλου GSD στο Engineering Tool του συστήματος αυτοματισμού.
- **Ελένξτε τη διαμόρφωση συσκευής.**

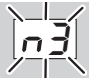

? Η ένδειξη στη συσκευή ελέγχου αναβοσβήνει και δείχνει **3** 

#### Profinet

- ! Στο Engineering Tool έχει ρυθμιστεί άκυρο όνομα συσκευής για τη συσκευή ελέγχου (FCU/ BCU) ή δεν έχει καταχωρηθεί τίποτα.
- ! Στη συσκευή ελέγχου, ο έλεγχος διεύθυνσης έχει ενεργοποιηθεί με παράμετρο 80 = 1.
- ▷ Όνομα συσκευής σε κατάσταση παράδοσης:  $π.x.$  για FCU 500 = not-assigned-fcu-500-xxx. π.χ. για BCU 570 = not-assigned-bcu-570-xxx (xxx = διεύθυνση εντός του εύρους από 001 έως FEF).

▷ Το όνομα συσκευής πρέπει να αποτελείται τουλάχιστον από την επιγραφή: π.χ. για FCU 500 = fcu-500-xxx. π.χ. για BCU 570 = **bcu-570-xxx**.

 Σύμφωνα με τη συσκευή ελέγχου (FCU/BCU) που χρησιμοποιείται αλλάζει η προρυθμισμένη τιμή της διεύθυνσης. Για το σκοπό αυτό βλέπε σελ. [5 \(Παράμετρος 80 = 2:](#page-4-2) [Επικοινωνία αρτηρίας πεδίου χωρίς έλεγχο δι](#page-4-2)[εύθυνσης\).](#page-4-2)

- Διαγράψτε την επιγραφή στο Engineering Tool "not-assigned-" ή αντικαταστήστε τη με μοναδικό μέρος ονόματος (π.χ. περιοχή-κλιβάνου1-).
- Ελέγξτε αν το όνομα συσκευής στη διαμόρφωση δικτύου συμφωνεί με το όνομα συσκευής που έχει αποθηκευτεί στη συσκευή ελέγχου.
- Ελέγξτε την τιμή για παράμετρο 80 και εν ανάγκη προσαρμόστε.

#### Modbus TCP

! Στο BCSoft έχει ρυθμιστεί άκυρο όνομα δικτύου για τη συσκευή ελέγχου (FCU/BCU) ή δεν έχει καταχωρηθεί τίποτα.

- ! Στη συσκευή ελέγχου, ο έλεγχος διεύθυνσης έχει ενεργοποιηθεί με παράμετρο 80 = 1.
- Το όνομα δικτύου πρέπει να αποτελείται τουλάχιστον από την επιγραφή:
	- π.χ. για FCU 500 = fcu-500-xxx, π.χ. για BCU 570 = **bcu-570-xxx** (xxx = διεύθυνση εντός του εύρους από 001
- έως FEF). • Ελέγξτε αν στο BCSoft έχει ρυθμιστεί άκυρο όνομα δικτύου για τη συσκευή ελέγχου (FCU/
- BCU) ή δεν έχει καταχωρηθεί τίποταt. • Ελέγξτε την τιμή για παράμετρο 80 και εν ανά-
- γκη προσαρμόστε.

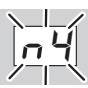

- ? Η ένδειξη στη συσκευή ελέγχου αναβοσβήνει και δείχνει **<sup>44</sup>.**
- ! Το Profinet Controller βρίσκεται σε κατάσταση σταματήματος.
- Εκκινήστε το Profinet Controller.

Περαιτέρω μηνύματα σφάλματος συσκευής ελέγχου, βλέπε οδηγίες χειρισμού [BCU 56x, 580,](http://docuthek.kromschroeder.com/documents/index.php?menuid=1&topmenu=0&lang=en&selclass=0&sellang=&folder=401154) [BCU 570](http://docuthek.kromschroeder.com/documents/index.php?folder=401136&lang=en&menuid=29&selclass=&sellang=&topmenu=0) ή [FCU 500,](http://docuthek.kromschroeder.com/documents/index.php?folder=401119&lang=en&menuid=29&selclass=&sellang=&topmenu=0) κεφάλαιο "Αντιμετώπιση βλαβών".

#### <span id="page-7-1"></span><span id="page-7-0"></span>Τεχνικά χαρακτηριστικά

#### Ηλεκτρικό σύστημα

Αναρροφούμενη ισχύς: 1,2 VA. Απωλεσθείσα ενέργεια: 0,7 W.

#### Μηχανικό σύστημα

Διαστάσεις (Π × Υ × Β):  $32.5 \times 115 \times 100$  mm (1,28  $\times$  4,53  $\times$  3,94 inch). Βάρος: 0,3 kg.

#### Περιβάλλον

Θερμοκρασία περιβάλλοντος: -20 έως +60 °C (-4 έως +140 °F). Θερμοκρασία αποθήκευσης: -20 έως +60 °C (-4 έως +140 °F). Κλίμα: δεν επιτρέπεται η συμπύκνωση με ψύξη. Μόνωση: IP 20 κατά IEC 529. Χώρος τοποθέτησης: ελάχ. IP 54 (για συναρμολόγηση πίνακα ελέγχου).

#### Διάρκεια ζωής

Μέγ. διάρκεια ζωής κάτω από συνθήκες λειτουργίας: 20 έτη από την ημερομηνία παραγωγής.

## Διοικητική μέριμνα

#### Μεταφορά

Προστατεύετε τις συσκευές από εξαιρετική βία (κρούση, σύγκρουση, δονήσεις). Μετά την παραλαβή του προϊόντος ελέγξτε τα παραδιδόμενα τεμάχια, βλέπε σελ. [2 \(Ονομασία μερών\)](#page-1-1). Δηλώστε αμέσως ζημίες που οφείλονται στη μεταφορά.

#### Αποθήκευση

Αποθηκεύετε το προϊόν σε ξηρό μέρος χωρίς ρύπους.

Θερμοκρασία αποθήκευσης: βλέπε σελ.  [8 \(Τε](#page-7-1)[χνικά χαρακτηριστικά\)](#page-7-1).

Διάρκεια αποθήκευσης: 6 μήνες πριν από την πρώτη χρήση μέσα στην αυθεντική συσκευασία. Εάν η διάρκεια αποθήκευσης είναι μεγαλύτερη, μειώνεται η συνολική διάρκεια ζωής αναλόγως.

#### Συσκευασία

Το υλικό συσκευασίας πρέπει να απορρίπτεται σύμφωνα με τις τοπικές διατάξεις.

#### Απόρριψη

OCH

Τα δομικά μέρη πρέπει να παραδίδονται σε ξεχωριστή διαδικασία απόρριψης σύμφωνα με τις τοπικές διατάξεις.

#### Επαφή

 $_{\bigoplus}$  διαδίκτυο ή θα τη μάθετε από την Elster GmbH. Αν έχετε απορίες τεχνικής φύσης, απευθυνθείτε στο/στην αρμόδιο/αρμόδια για σας υποκατάστημα/αντιπροσωπεία. Τη διεύθυνση θα τη βρείτε στο

Εκφράζουμε τις επιφυλάξεις μας για αλλαγές που υπηρετούν την τεχνική πρόοδο.

# **Honeywell**

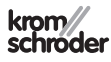

Elster GmbH Strotheweg 1, D-49504 Lotte (Büren) Τηλ. +49 541 1214-0 Φαξ +49 541 1214-370 hts.lotte@honeywell.com, www.kromschroeder.com